# **Latitude 3490**

## Quick Start Guide

**D**ELL

Guide de démarrage rapide Schnellstart-Handbuch Guida introduttiva rapida

## **1 Connect the power adapter and press the power button**

Sluit de netadapter aan en druk op de aan-uitknop Branchez l'adaptateur secteur et appuyez sur le bouton d'alimentation Netzadapter anschließen und Betriebsschalter drücken Collegare l'adattatore e premere il pulsante di alimentazione

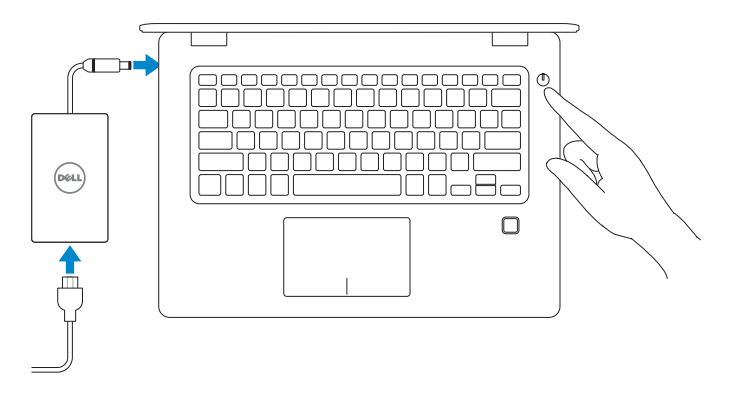

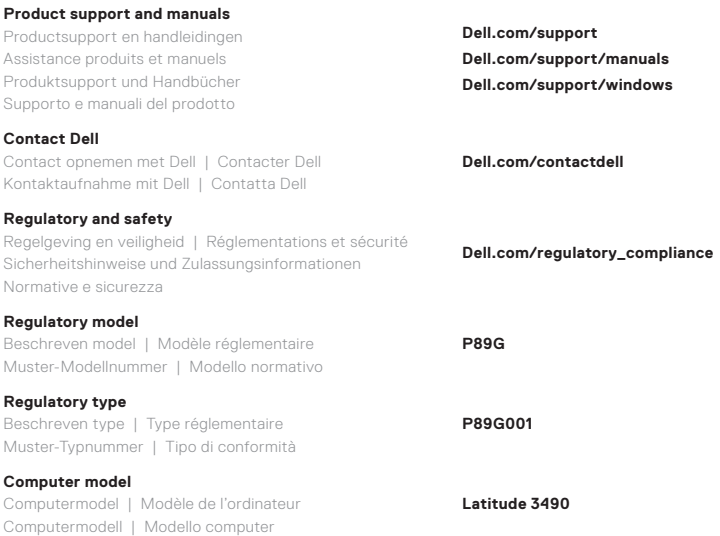

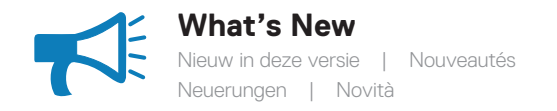

### • Support Intel® latest 8th Gen Core™ i Quad Core™ processors • USB Type-C with full Type-C Dell docking support

- Ondersteuning voor Intel® nieuwste 8e generatie Core™ i Quad Core™ processors
- USB-type C met volledig Type-C dockingstation van Dell support
- Prend en charge les processeurs Intel® Core™ i Quad Core™ de 8e génération
- USB Type-C avec prise en charge complète de l'amarrage Dell Type-C
- Unterstützung für Intel® Core™ I Quad Core™-Prozessoren der 8. Generation
- USB (Typ C) mit vollständiger Dell Dockingunterstützung (Typ C)
- Supporta i più recenti processori Intel® Core™ i Quad Core™ di ottava generazione
- USB Type-C con supporto completo al docking Dell Type-C

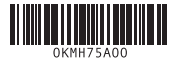

Kenmerken | Caractéristiques | Funktionen | Caratteristiche **1. Camera** 1. Camera 1. Camera 1. Camera 1. Camera 1. Camera 1. Camera 1. Camera 1. Camera 1. Camera 1. Camera 1. Camera 1. Camera 1. Camera 1. Camera 1. Camera

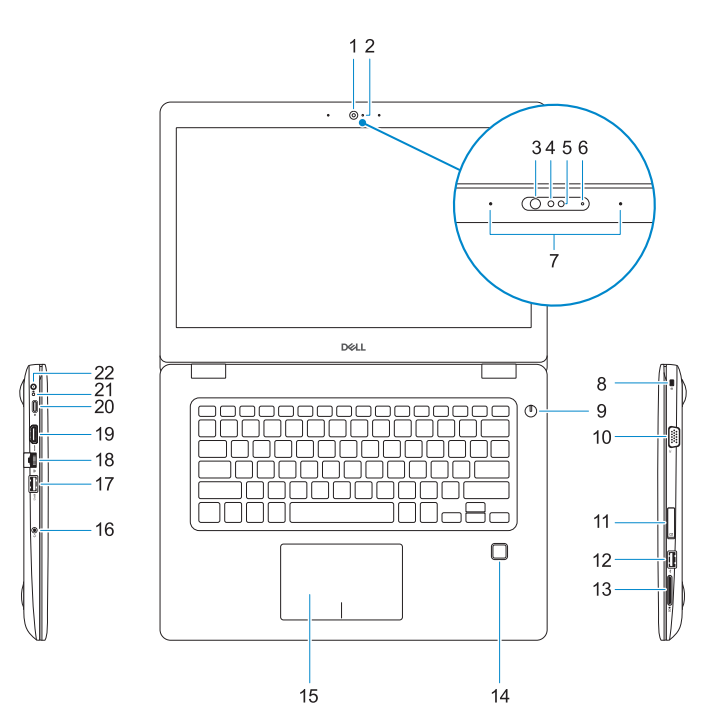

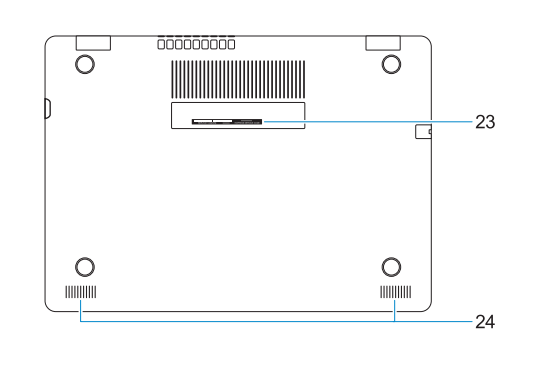

- **2.** Statuslampje voor camera
- **3.** Infraroodzender (IR) (optioneel)
- **4.** Infraroodcamera (IR) (optioneel)
- **5.** Camera (optioneel)
- **6.** Camerastatuslampie (optioneel)
- **7.** Microfoons
- **8.** Sleuf voor Noble Wedgebeveiligingskabel
- **9.** Aan-/uitknop
- **10.** VGA-poort
- **11.** Sleuf voor micro-SIM-kaart (optioneel)
- **12.** USB 2.0-poort
- **13.** Sleuf voor SD-kaart
- **14.** Vingerafdruklezer (optioneel)
- **15.** Toetsenblok
- **1.** Caméra
- **2.** Voyant d'état de la caméra
- **3.** Émetteur infrarouge (en option)
- **4.** Caméra infrarouge (en option)
- **5.** Caméra (en option)
- **6.** Voyant d'état de la caméra (en option)
- **7.** Microphones
- **8.** Emplacement pour câble de sécurité Noble Wedge
- **9.** Bouton d'alimentation
- **10.** Port VGA
- **11.** Emplacement de la carte micro-SIM (en option)
- **12.** Port USB 2.0
- **13.** Logement de la carte SD
- **14.** Lecteur d'empreintes digitales (en option)
- **16.** Combinatiestekker hoofdtelefoon/ microfoon
- **17.** USB 3.1 Gen 1-poort met PowerShare
- **18.** Netwerkaansluiting
- **19.** HDMI-poort
- **20.** USB 3.1 Gen 1-poort (Type-C)/ DisplayPort
- **21.** Lampje voor energie- en batterijniveau/activiteitlampje harde schijf
- **OPMERKING:** Het activiteitlampje voor de harde schijf wordt alleen ondersteund op computers die worden geleverd met een harde schijf.
- **22.** Netadapterpoort
- **23.** Servicetaglabel
- 24. Luidsprekers
- **15.** Pavé tactile
- **16.** Prise jack combinée casque/ microphone
- **17.** Port USB 3.1 Gen 1 avec PowerShare
- **18.** Port réseau
- **19.** Port HDMI
- **20.** Port USB 3.1 Gen 1 (Type-C)/ DisplayPort
- **21.** Voyant d'état de la batterie/voyant d'activité du disque dur
- *REMARQUE :* Le voyant d'activité du disque dur est uniquement disponible sur les ordinateurs équipés d'un disque dur.
- **22.** Port de l'adaptateur secteur
- **23.** Étiquette du numéro de série
- **24.** Haut-parleurs

**NOTE:** Hard-drive activity light is supported only on computers shipped with a hard drive.

- **1.** Kamera
- **2.** Kamerastatusanzeige
- **3.** Infrarotsender (optional)
- **4.** Infrarotkamera (optional)
- **5.** Kamera (optional)
- **6.** Kamerastatusleuchte (optional)
- **7.** Mikrofone
- **8.** Noble Wedge-Sicherheitskabeleinschub
- **9.** Betriebsschalter
- **10.** VGA-Anschluss
- **11.** Steckplatz für die Micro-SIM-Karte (optional)
- **12.** USB 2.0-Anschluss
- **13.** SD-Kartensteckplatz
- **14.** Fingerabdruckleser (optional)
- **1.** Fotocamera
- **2.** Indicatore di stato della fotocamera
- **3.** Trasmettitore a infrarossi (IR, opzionale)
- **4.** Fotocamera a infrarossi (IR, opzionale)
- **5.** Fotocamera (opzionale)
- **6.** Indicatore di stato della fotocamera (opzionale)
- **7.** Microfoni
- **8.** Slot per cavo di sicurezza Noble Wedge
- **9.** Pulsante di alimentazione
- **10.** Porta VGA
- **11.** Slot per la scheda micro-SIM (opzionale)
- **12.** Porta USB 2.0
- **15.** Touchpad
- **16.** Headset-/Mikrofon-Kombibuchse
- **17.** USB 3.1 Gen 1-Anschluss mit PowerShare
- **18.** Netzwerkanschluss
- **19.** HDMI-Anschluss
- **20.** USB 3.1 Gen 1-Anschluss (Typ C)/ DisplayPort
- **21.** Akkustatusanzeige/ Festplattenaktivitätsanzeige
- *ANMERKUNG: Festplattenaktivitätsanzeige* wird nur auf Computern mit einer Festplatte unterstützt.
- **22.** Netzadapteranschluss
- **23.** Service-Tag-Etikett
- **24.** Lautsprecher
- **13.** Slot per scheda SD
- **14.** Lettore di impronte digitali (opzionale)
- **15.** Touchpad
- **16.** Jack combinato cuffia/microfono
- **17.** Porta USB 3.1 Gen 1 con PowerShare
- **18.** Porta di rete
- **19.** Porta HDMI
- **20.** Porta USB 3.1 Gen 1 Type-C/ DisplayPort
- **21.** Indicatore di stato della batteria/ Indicatore di attività del disco rigido
- **NOTA:** l'indicatore di attività del disco rigido è supportata solo su computer forniti con unità disco rigido.
- **22.** Porta adattatore di alimentazione
- **23.** Etichetta Numero di servizio
- **24.** Altoparlanti
- **1.** Camera
- **2.** Camera status light
- **3.** Infrared (IR) emitter (optional)
- **4.** Infrared (IR) camera (optional)
- **5.** Camera (optional)
- **6.** Camera-status light (optional)
- **7.** Microphones
- **8.** Noble Wedge security cable slot
- **9.** Power button **10.** VGA port
- **11.** Micro-SIM card slot (optional)
- **12.** USB 2.0 port
- **13.** SD card slot
- **14.** Fingerprint reader (optional)
- **15.** Touchpad

**16.** Headset/microphone combo jack **17.** USB 3.1 Gen 1 port with PowerShare

**18.** Network port **19.** HDMI port

**20.** USB 3.1 Gen 1 (Type-C) port/

DisplayPort

**21.** Battery-status light/Hard-drive

activity light

**22.** Power adapter port **23.** Service Tag label **24.** Speakers